# **Acceso a vmware por SSH**

Una de las preguntas que nos planteamos a la hora de crear Virtual Machines (VM) es ¿cuando le damos de swap a esa VM?.

En linux antes había una regla que era poner para swap el doble de la memoria RAM, pero como en vmware esa memoria asignada podemos cambiarla, lo ideal es dejar un poco más espacio para el swap que la memoria que le tengamos asignada a esa VM. Así en caso de ampliar la memoría no tendremos ningún problema.

> En este artículo de Barrapunto hay una explicación detallada <http://barrapunto.com/articles/07/09/28/0947220.shtml>

## **Habilitar el acceso por SSH para root**

Para habilitar el acceso por ssh tenemos que ir directamente a la consola, validarnos como root y editar el fichero /etc/ssh/sshd\_config

nano /etc/ssh/sshd\_config

Buscar la línea que comienza con PermitRootLogin y cambiar el no por yes

Grabar el fichero y reiniciar el servicio sshd

/etc/init.d/sshd restart

#### **SSH en ESXi**

- 1. En la consola fisica de la maquina ESXi, Pulsa ALT-F1 para acceder a la consola de comandos.
- 2. Teclea unsupported en la console y pulsa Enter.
- 3. Si lo has hecho bien veras un mensaje de advertencia y la consola te pedirá el password de root, introdúcelo.
- 4. Modifica el fichero inetd.conf (vi /etc/inetd.conf).
- 5. Busca la linea que empieza por #ssh y elimina el #.
- 6. Guarda el archivo.
- 7. Una vez que tengas modificado el archivo, ejecuta el siguiente comando /sbin/services.sh restart para reiniciar los servicios. Otra forma es reiniciar el servicio hostd que es como reiniciar por completo el ESXi, o también podemos hacer un killall del ps del inetd y volver a iniciar el inetd.

### **Habilitar SNMP en ESX**

Entramos via ssh en el servidor ESX (suponemos que ya lo tienes habilitado). Ejecutamos el siguiente comando para editar el fichero de configuración del snmp

#### vi /etc/vmware/snmp.xml

Nos aparece un fichero de una sola línea, pulsamos i y cambiamos lo siguiente

<enabled>false</enabled>

por

<enabled>true</enabled>

Cambiamos a su vez en nombre de la comunidad

<communities></communities>

por

<communities>public</communities>

Pulsamos Esc para salir del modo inserción y después **:wq** para salir y grabar los cambios en el archivo

Reiniciamos los servicios para aplicar la nueva configuración

/sbin/services.sh restart

Para esxi 4 la cosa parece que cambia (aún no lo he probado), así que en el siguiente enlace aparece como habilitar snmp en esxi 4 a través de RCLIP →<http://salawank.performance-weaver.com/?p=66>

From: <http://wiki.intrusos.info/>- **LCWIKI**

Permanent link: **<http://wiki.intrusos.info/doku.php?id=virtualizacion:vmware:vm>**

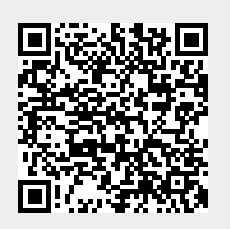

Last update: **2023/01/18 14:37**